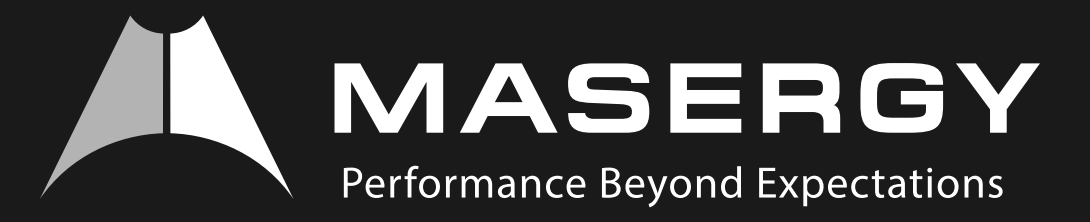

## For New Users Masergy Phone Guide

## **Softkeys**

Soft keys: are the row of black buttons below the display. Soft keys are italicized here. Arrow Keys: are referred to as Up, Down and Left and Right. They are found in a silver compass like display.

## **Overview**

Making Calls: Do not pick up the handset. Dial the number, then pick up the handset, press the Speaker button  $\left[\left(\left(\begin{smallmatrix} 1\\ 0\\ 0\end{smallmatrix}\right),\right.$  or press Dial.

## **Answering Calls**: To answer the first call, just pick up handset.

To Answer The Second Call: Press Down Arrow and then press Answer. The first call automatically goes on hold. To go back to the first call, press Down Arrow and then press Resume

Hold: To place a call on hold, press Hold (Held). To resume press Resume.

**Transfer (Regular/Consulted)**: While on a call, press Transfer, dial extension or phone number, press Send. Wait for connection to announce the call, then press Transfer again.

**Transfer (Blind)**: While on a call, press Transfer, press Blind, dial extension or phone number, press Send.

**Direct Transfer To Voicemail**: While on the call, press More, then press Send VM, enter the extension number then press Enter.

**3-way Conference Call**: While on a call, press Confrnc, dial extension or phone number, press Send. Wait for connection, then press Confrnc again.

**Call Park**: While on an active call, press More, press Park, dial extension, press Enter.

**To Retrieve Call Park**: Press More, press ParkPck, dial extension, press Enter.

**Volume**: Press + to increase volume, Press – to decrease volume. This adjusts the active volume whether you are on speakerphone, handset, or headset. While phone is idle, it adjusts the ringer volume.

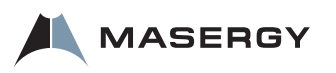

**Mute ON**: Press Mute  $\left(\begin{matrix} \bullet \\ \bullet \end{matrix}\right)$  so callers cannot hear you. You will still hear them.

**Mute OFF**: Press Mute again.

**Clearing Missed Calls Alert**: When phone is idle, press Down Arrow, then Press Left Arrow to exit.

**Call Forward ON**: Press Forward, then press 1, enter destination phone number, then press Enable.

**Call Forward OFF: Press Forward, then press 1, then press Disable.** 

**Do Not Disturb (For Most Phones)**: Press the Do Not Disturb button to enable and disable this feature. For 33X models only: Press Menu, press 1, 2, 1. to enable and disable this feature.

**Voicemail (For Most Phones)**: Press the "Messages" button, enter pass code and press #. For 33x models only: To listen to new messages, press Msgs, enter pass code and press #. To listen to old messages, press Menu, Press 1, 1, 1. Enter pass code and press #.

**User Guides**: We have user guides available for download at www.masergy.com. Look under Cloud Communicatons >> Fully Hosted UC >> Media Endpoints.

**Training**: We have weekly training or by appointment. Email *training@masergy.com*

**Help**: For live help call 611 or 800-942-4700. **Temporary Voicemail Password**: \_\_\_\_\_\_\_\_\_\_\_\_\_\_\_\_ **Web Portal URL**: *http://login.broadcore.com* **User ID**: yourtendigitphonenumber (e.g. 8018260123) **Temporary Web Password**: \_\_\_\_\_\_\_\_\_\_\_\_\_\_\_\_\_\_\_\_

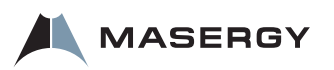